**TOGETHER WE REACH** 

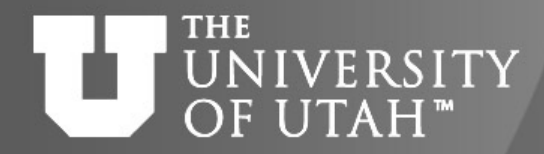

CENTER FOR HIGH PERFORMANCE COMPUTING

# **Introduction to Modules at CHPC**

Zhiyu (Drew) Li & Ashley Dederich Research Consulting & Faculty Engagement Center for High Performance Computing {zhiyu.li; ashley.dederich}@utah.edu

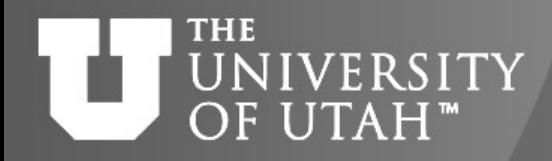

### **Overview of Talk**

- Why Modules
- Where to find more information
- How to setup to use modules
- Module basics
- Demonstration

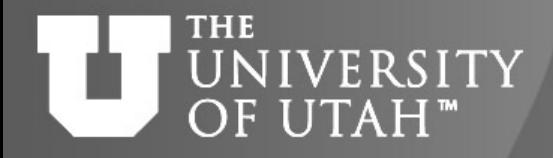

### **What modules do**

• Modules are a way of managing the user's shell environment in an interactive session or a batch job

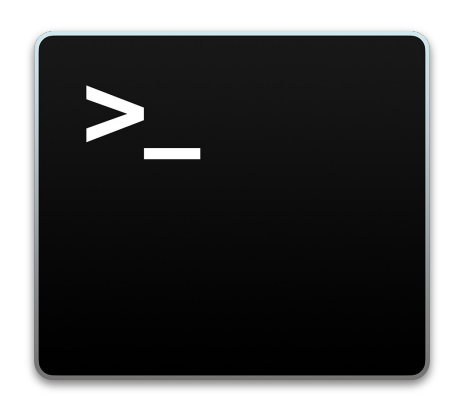

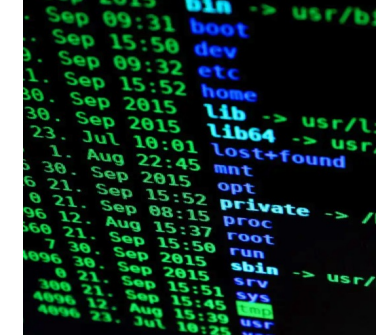

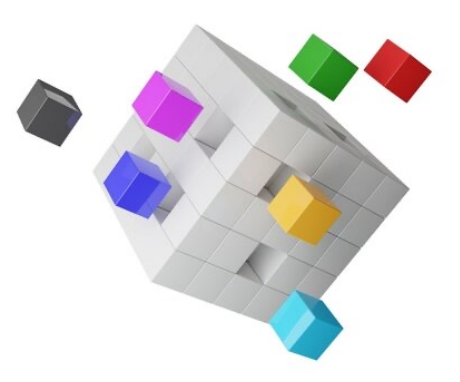

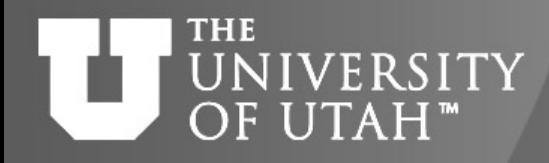

# **Why Modules**

- Modules lets users dynamically change the Shell Environment – including easily adding and removing directories needed for a given task from system **Environment Variables**, eg **\$PATH**, without needing to log out and back in
- Easy to switch between version of a package or application – again without having to start a new session
- Useful when packages have conflicts in their environment settings

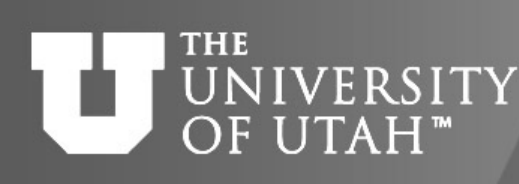

**TOGET** 

# **Module Documentation at CHI**

- [https://www.ch](https://www.tacc.utexas.edu/research-development/tacc-projects/lmod)pc.utah.edu/documentation/software/mo hp
- https://www.chpc.utah.edu/documentation/software/mo advanced.php
- Video -- https://youtu.be/Cu6C5lNLDAY

# We make use of TACC's LMC

- https://www.tacc.utexas.edu/research-development/tac projects/lmod
- LUA based

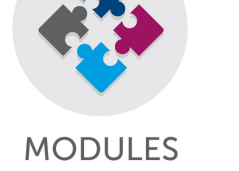

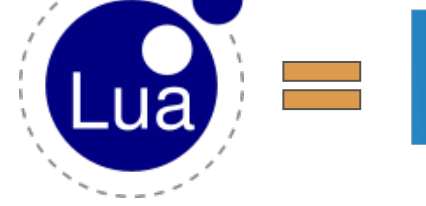

#### UNIVERSITY OF UTAH"

#### **All accounts automatically use modules** –

- This is done via the login scripts (dot files) CHPC provides in home directories, even if you have older versions
- **DO NOT** make changes in the **.tcshrc** and **.bashrc**
- Use the .**custom.csh/.custom.sh** to customize environment variables and/or pre-load modules for programs regularly used in ssh sessions
- Use **.aliases** file to create aliases (but not environment variables); if this file exists it will be sourced during login – alias c='clear'
- You may reset login scripts (dot files) if necessary
	- CHPC official version: /uufs/chpc.utah.edu/sys/modulefiles/templates

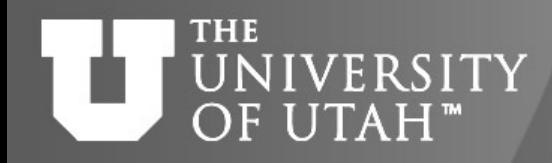

### **Basic Module commands**

- **module** shows the list of module commands
- **module load <name>** loads module name (shortcut: **ml <name>**)
- **module unload <name>**  unloads module name (**ml -<name>**)
- **module avail**  shows a list of "available" modules (**ml av**)
- **module list**  shows a list of loaded modules (**ml**)
- **module help**  prints help for the module command
- **module help <name>** prints help for module
- **module show <name>** prints the module file (lua)
- **module purge**  unload all modules
- **module reset system**  resets to system default
- module swap <name1> <name2> swaps between two modules
- **module spider <string> -** shows all modules that have string in name

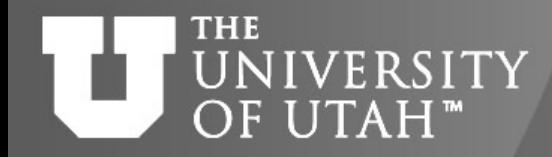

### **Explore CHPC Modules**

• **module list (ml)** – see what are currently loaded

```
[class99@linuxclass:~]$ module list
```
Currently Loaded Modules: 1)  $chpc/1.0$  (S)

```
Where:
S: Module is Sticky, requires --force to unload or purge
```
- **Naming Convention** <name>/<version>
- module load <name>/<version> -- load a module
	- **module load <module1> <module2> …<moduleN>**

```
[class99@linuxclass:~]$ module load matlab/R2022a
[class99@linuxclass:~]$ module list
Currently Loaded Modules:
 1) chpc/1.0 (S) 2) matlab/R2022a
 Where:
  S: Module is Sticky, requires --force to unload or purge
[class99@linuxclass:~]$ which matlab
/uufs/chpc.utah.edu/sys/installdir/matlab/R2022a/bin/matlab
```
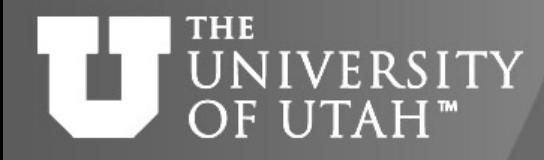

### **Explore CHPC Modules (cont.)**

• **module purge** – unload all modules

[class99@linuxclass:~]\$ module purge

[class99@linuxclass:~]\$ module list

Currently Loaded Modules: 1)  $chpc/1.0$  (S)

[class99@linuxclass:~]\$ which matlab /usr/bin/which: no matlab in (/uufs/chpc.utah.edu/sys/bi al/sbin:/usr/sbin)

#### • **Load a default module** (not specify the version)

[class99@linuxclass:~]\$ module load matlab [class99@linuxclass:~]\$ module list

Currently Loaded Modules: 1) chpc/1.0 (S) 2) matlab/R2023b

Where: S: Module is Sticky, requires --force to unload or purge

[class99@linuxclass:~]\$ which matlab /uufs/chpc.utah.edu/sys/installdir/matlab/R2023b/bin/matlab

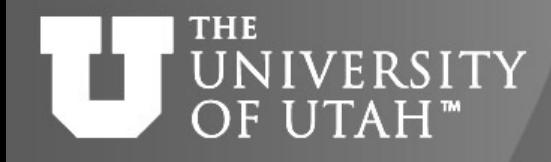

# **Module Avail command**

#### • **module avail (ml av)** – what modules are currently loadable

- Not an exhaustive list of modules at CHPC
- Show Loadable modules at the moment
	- Standalone
	- Dependent modules are already loaded in current environment
- List may change when other modules get loaded or unloaded
- Marks default  $(D)$ , already loaded  $(L)$ , gpu specific  $(g)$  and aliases
- Pagination: module avail |& more
- Filter: module avail <string>
	- Eg: module avail mat

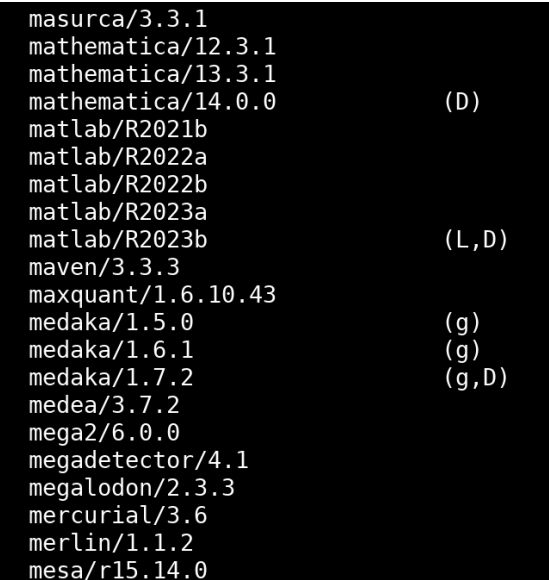

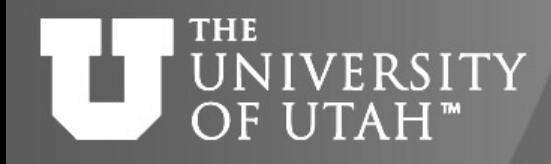

## **CHPC Module Hierarchy**

- Core
	- Contains modules for applications independent of both Compiler and MPI modules installed by CHPC (eg selfcontained software)
- Compiler
	- Contains modules for applications dependent on a Compiler (& version) module but not on a MPI module
- MPI
	- Contains modules for applications dependent on both a compiler module and a MPI module

*Modules themselves are named by application name/version*

**TOGETHER WE REACH** 

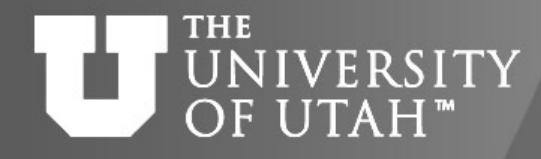

 $h$ yphy/2.5.41

CENTER FOR HIGH PERFORMANCE COMPUTING

#### **Module Avail command (cont.)**

#### module load gcc/8.5.0  $\rightarrow$  module av

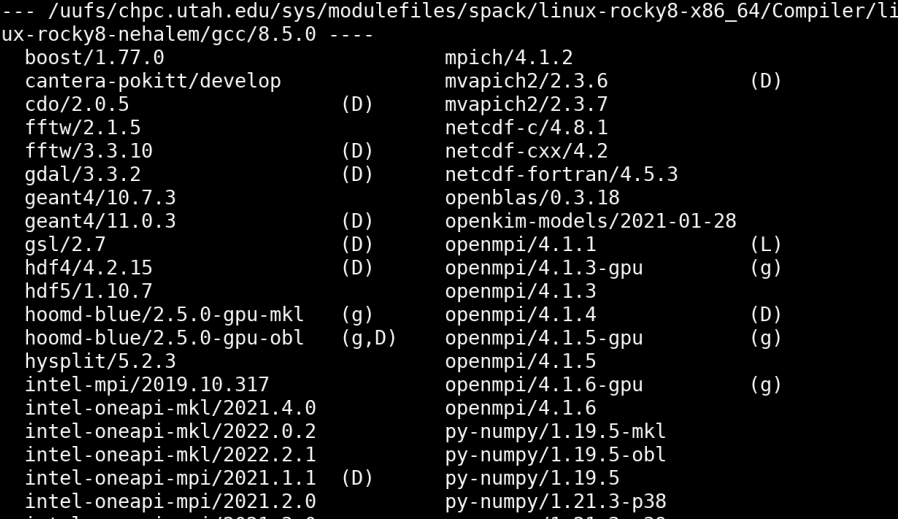

• module load openmpi/4.1.1  $\rightarrow$  module av

-- /uufs/chpc.utah.edu/sys/modulefiles/spack/linux-rocky8-x86\_64/MPI/linux-r ocky8-nehalem/gcc/8.5.0/openmpi/4.1.1 ---hdf5/1.8.22  $hypre/2.23.0$ parallel-netcdf/1.12.2 hdf5/1.10.7 lammps/20220107 petsc/3.16.4 netcdf-c/4.8.1  $wi4mpi/3.5.0$ 

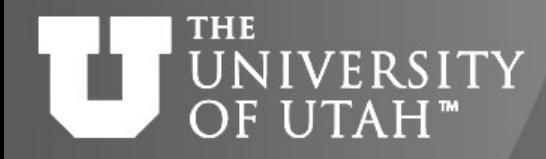

#### **Module Avail command (cont.)**

module load hdf5/1.10.7  $\rightarrow$  which h5diff

```
[class99@linuxclass:-]$ module load hdf5/1.10.7
[class99@linuxclass:~]$ module list
Currently Loaded Modules:
  1) chpc/1.0 (S) 2) qcc/8.5.0 3) openmpi/4.1.1 4) hdf5/1.10.7Where:
      Module is Sticky, requires --force to unload or purge
  S:[class99@linuxclass:~]$ which h5diff
```
/uufs/chpc.utah.edu/sys/spack/linux-rocky8-nehalem/gcc-8.5.0/hdf5-1.10.7-fcupy pb7a7hytf7lwlba7sgwx6hkenyv/bin/h5diff

• Note: For a specific application (<name>/<version>), there might be multiple modules installed by different compilers and/or mpi implementations --- For reproducibility, take notes on the **target module** as well as the **dependent modules**.

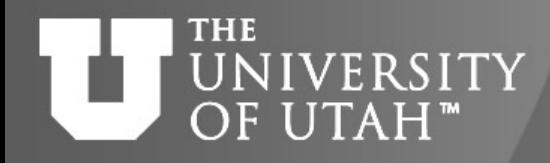

## **Module Spider command**

- Most of the time, we want to do direct searches
	- Is a module installed on CHPC?
	- What versions do you have?
	- How do I load it? (what dependencies needed?)

#### • **module spider <string>**

- show all versions

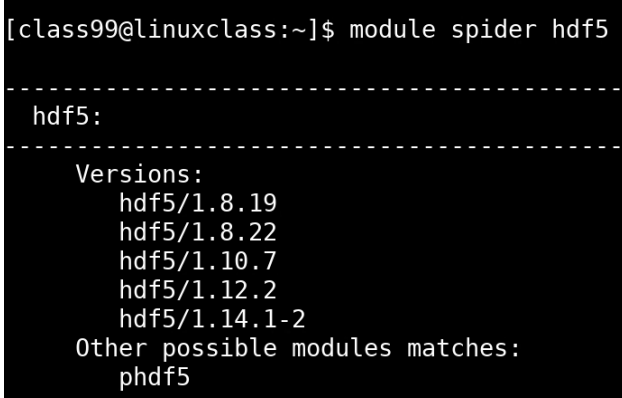

#### module spider <name>/<version>

- show how to load a specific module

```
[class99@linuxclass:~]$ module spider hdf5/1.10.7
 hdf5: hdf5/1.10.7
   You will need to load all module(s) on any one of the lines
he "hdf5/1.10.7" module is available to load.
     gcc/11.2.0 openmpi/4.1.6
     qcc/11.2.0-cpu openmpi/4.1.6
     qcc/11.2.0-qpu openmpi/4.1.6
     qcc/8.5.0gcc/8.5.0 intel-oneapi-mpi/2021.4.0
     qcc/8.5.0 openmpi/4.1.1
     intel-oneapi-compilers/2021.4.0
     intel-oneapi-compilers/2021.4.0 intel-oneapi-mpi/2021.4.0
     intel-oneapi-compilers/2021.4.0 openmpi/4.1.1
     intel/2018.5.274
     nvhpc/21.5nvhpc/21.5-nompi
     n\nuhpc/21.7
```
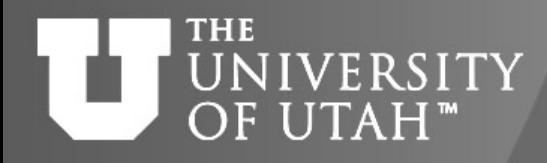

### **Module Show command**

- Format **module show <module-name>/<version>**
- Shows you the content of the module file (lua)
- This is useful if there is information on running the program included in the module
- Only works if module is available, i.e., you have modules that it depends on loaded

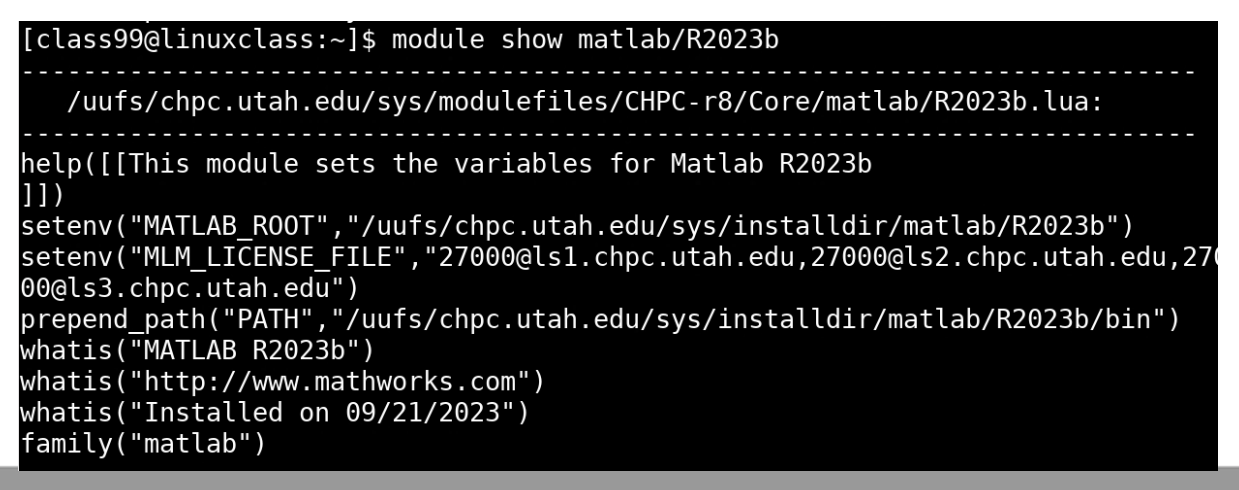

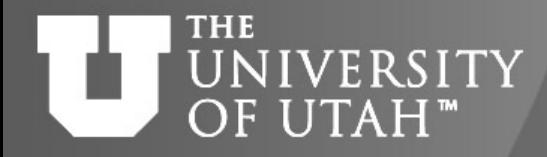

### **Under the hood**

• **Module changes Environment Variables (system & application)**

#### [class99@linuxclass:~]\$ module list

Currently Loaded Modules: 1)  $chpc/1.0$  (S) Where: S: Module is Sticky, requires -- force to unload or purge [class99@linuxclass:~]\$ which matlab /usr/bin/which: no matlab in (/uufs/chpc.utah.edu/sys/bin:/usr/loca bin:/usr/local/sbin:/usr/sbin) [class99@linuxclass:~]\$ echo \$PATH /uufs/chpc.utah.edu/sys/bin:/usr/local/bin:/usr/bin:/usr/local/sbin [class99@linuxclass:~]\$ module load matlab

[class99@linuxclass:~]\$ echo \$PATH /uufs/chpc.utah.edu/sys/installdir/matlab/R2023b/bin:/uufs/chpc.uta in:/usr/local/bin:/usr/bin:/usr/local/sbin:/usr/sbin [class99@linuxclass:~]\$ which matlab

/uufs/chpc.utah.edu/sys/installdir/matlab/R2023b/bin/matlab

 $[class99@linuxclass:-]$ \$

#### UNIVERSITY OF UTAH"

CENTER FOR HIGH PERFORMANCE COMPUTING

### **One Name Rule and Module "Family"**

- The One Name Rule:
	- Any named software with multiple versions, only one version loaded at a time
- We also define module "families"; can only have one module in a family loaded at a time
	- Used for compilers, mpi, python-based (eg miniconda3), Rbased, and etc
	- For example, if you have intel loaded, and load any gcc it will unload intel

#### **NIVERSITY** OF UTAH"

#### **Default, aliases, and hidden modules**

- For some applications have a default module one that is installed if you do not provide a specific version
	- Typically, but not always, the latest version is specified to be the default
- For some modules, especially those with long version names, there is also an alias defined
- We have depreciated older installations and their modules so some modules have been hidden
	- Many depreciated modules were from old OS, so some may not work on current OS
	- **module --show\_hidden avail**

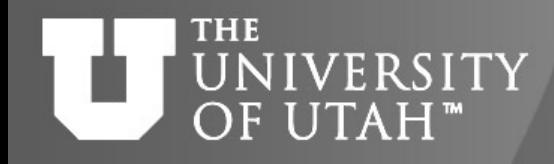

### **Rocky8 changes**

- For intel compilers
	- intel-oneapi-compliers
- For intel mpi
	- intel-oneapi-mpi
- For intel mkl
	- intel-oneapi-mkl
- For netcdf
	- netcdf-c, netcdf-cxx, netcdf-fortran
- For pgi now nvhpc
- For gcc default version is gcc/8.5.0

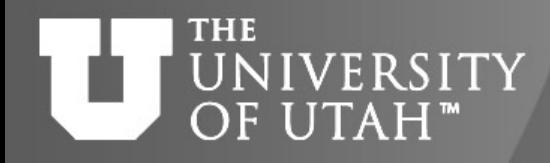

### **Rocky8 changes**

- For python
	- No /usr/bin/python, instead there is system python
		- /usr/bin/python2 (2.7.18),
		- /usr/bin/python3 (3.6.8)
		- For these we have created modules python/2.7.18 and python/3.6.8 so that these can be used with 'python'
	- CHPC installed 3.11.3 is default when using ml python
- For R
	- 4.4.0 is default
	- Can still use the containerized builds of R
		- $\cdot$  R/4.4.0-basic
		- R/4.4.0-bioconductor
		- R/4.4.0-geospatial

#### **THE JNIVERSITY** OF UTAH"

CENTER FOR HIGH PERFORMANCE COMPU

**TOGET** 

## **[Create your own module\(s\)](https://www.chpc.utah.edu/documentation/software/python-anaconda.php)**

- Create a Conda environment in your Home
- Install all libraries you would need (eg jupyter)
- Make it a Module
- Load module in Shell or OpenOnDemand
- For each project, create a dedicated conda env (and module)

https://www.chpc.utah.edu/documentation/software/pythonanaconda.php

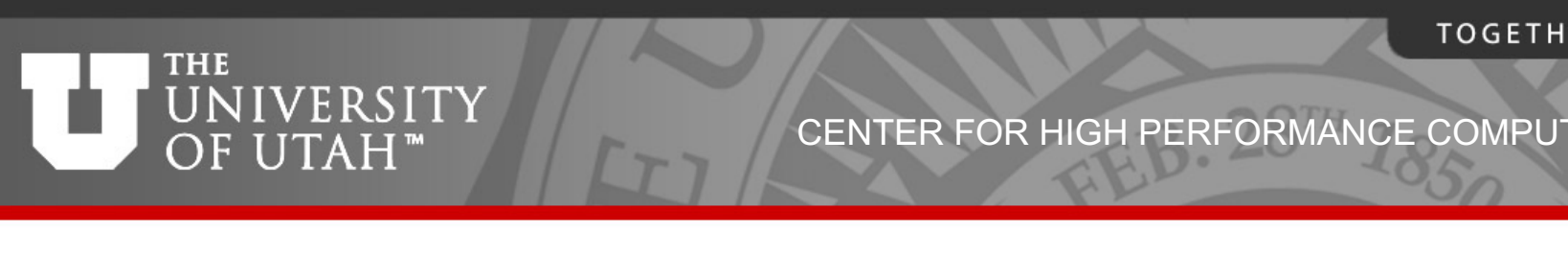

# **[Getting Help](mailto:chpc-hpc-users@lists.utah.edu)**

- **CHPC** website
	- www.chpc.utah.edu
		- Getting started guide, cluster usage guides, software pages, CHPC policies
- Service-Now issue/incident tracking system
	- Help Desk: helpdesk@chpc.utah.edu
- We use chpc-hpc-users@lists.utah.edu for sending m to users